# PLW21511

# РУКОВОДСТВО ПО ЭКСПЛУАТАЦИИ

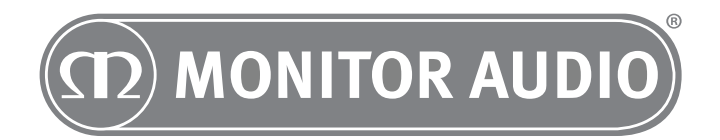

# Содержание

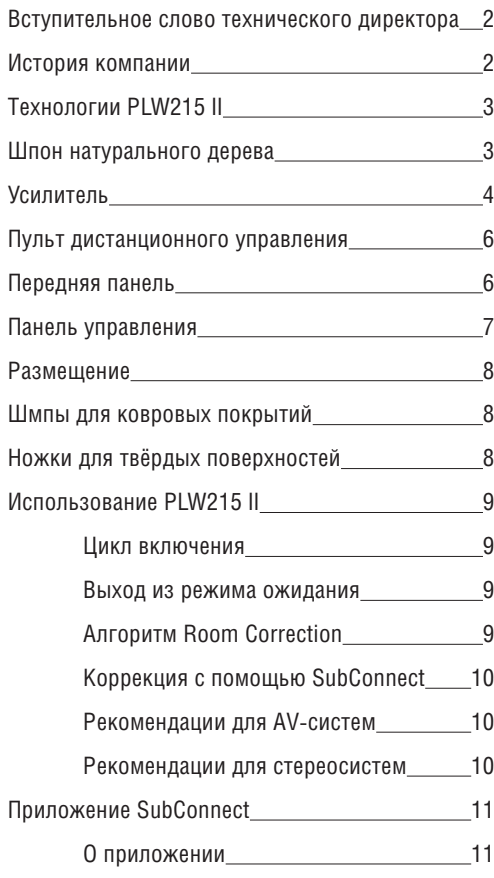

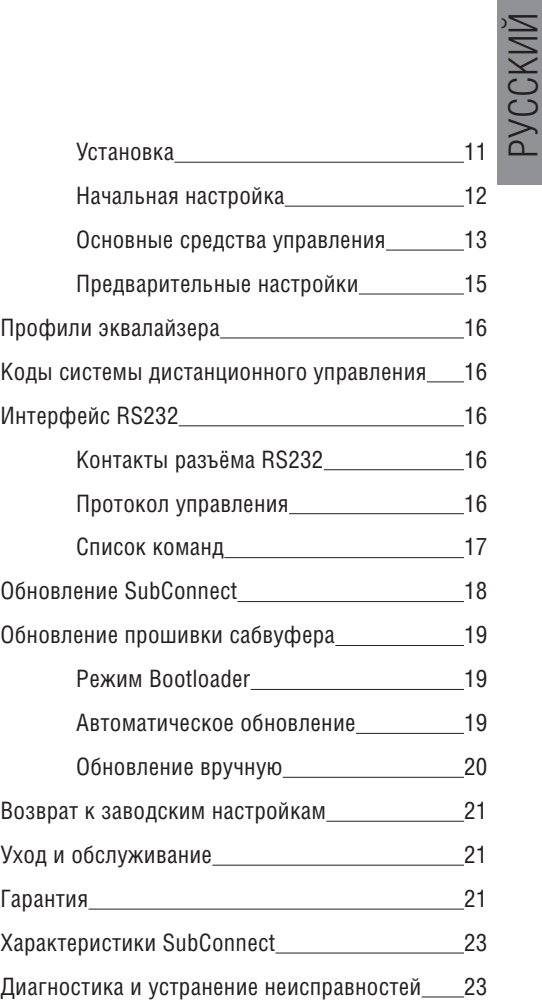

# Introduction from the Technical Director

«Как сделать, чтобы акустическая система звучала более естественно? Этот вопрос изо дня в день стимулирует наши творческие усилия. Нам не даёт покоя задача устранения искажений. Насколько далеко мы продвинулись, можно оценить по звучанию Platinum II – лучших акустических систем компании Monitor Audio. Эволюция этих колонок довела до совершенства наши технологии, вдохновила нас на новые открытия и помогла добиться превосходства во всех аспектах проектирования. Результатом стал модельный ряд акустических систем безупречного качества, предназ- наченных для повышения вашего эмоционального контакта с музыкой во всём её естественном великолепии. Созданная энтузиастами, Platinum II представляет собой наш ответ на основной вопрос конструирования акустических систем. На этот вопрос мы отвечаем: «так, как сделано в этой АС»!»

Dean Hartley, Технический директор

## Company History

С 1972 года Monitor Audio отличается фанатичной приверженностью качеству в каждом аспекте конструкции акустической системы и готовностью к инновациям. Именно это сочетание и позволило нам добиться мирового признания и известности.

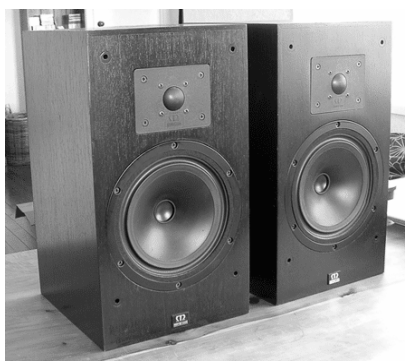

R852MD – наша первая модель с металлическим ВЧдиффузором – вызвала настоящий переполох. До этого момента большинство металлических диффузоров изготавливались из меди или титана – и практически все они звучали неубедительно. Мы использовали сплав алюминия и магния, который делал звучание значительно лучше и мягче, а также – демпфирование, охлаждение металлического каркаса звуковой катушки и вентиляция её механизма для более эффективного отвода тепла. Это стало основой для следующих поколений диффузоров C-CAM.

Всю продукцию Monitor Audio разрабатывает своими

силами в Великобритании, что позволяет добиться оптимальной комбинации достоинств, которая делает наши колонки уникальными: чистый, динамичный звук, высочайшее качество сборки и инновационный дизайн. Акустические системы различных типов – настенные, встраиваемые, напольные и полочные – могут использоваться совместно для формирования оптимальной звуковой смеси для любого помещения.

В ассортименте Monitor Audio реализована концепция универсального бренда акустических систем для всех помещений дома. Уникальное сочетание инноваций, надёжности и великолепных характеристик принесло нам доверие со стороны настоящих ценителей музыки и кино.

# Технологии PLW215 II

Мы создали PLW215 II, чтобы воспроизводить сотрясающие стены басы с использованием самых лучших технологий, имеющихся в распоряжении наших инженеров. В герметичном корпусе размещены два НЧ-динамика 15" с инвертированной окантовкой, тройной подвеской, однослойной краевой обмоткой, вентилируемой звуковой катушкой, рабочим ходом в 42 мм. Каждый динамик располагает собственным усилителем Hypex мощностью 700 Вт (оба усилителя в сумме развивают выходную среднеквадратичную мощность 1400 Вт). Управляет системой процессор цифровых сигналов DSP Core с тактовой частотой 172 МГц. Он способен обрабатывать 3500 команд на выборку с динамическим диапазоном 139 дБ, двойной 56-битовой точностью обработки при помощи микроконтроллера с тактовой частотой 80 МГц. Аналогоцифровой и цифро-аналоговый преобразователи Wolfson Microelectronics (Cirrus Logic) 24 бит / 48 кГц (АЦП WM8786 и ЦАП WM8740)

this image will be changed for one of the sub.

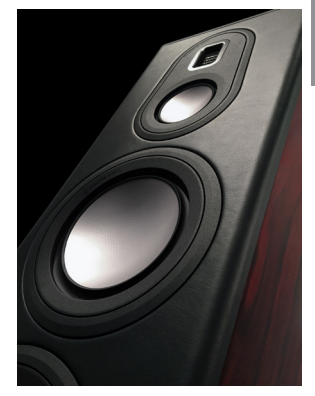

обеспечивают все необходимые преобразования сигнала. Управлять сабвуфером можно с помощью фирменного приложения SubConnect (описание настройки на стр. 11).

Одной из функций процессора DSP является калибровка акустических характеристик помещения. Наши собственные алгоритмы замеряют акустические характеристики помещения и сглаживают амплитудно-частотную характеристику, прежде чем применять предустановленные профили частотной коррекции. Эта функция также может быть настроена пользователем в соответствии с его индивидуальными требованиями (см. стр. 15).

## Шпон натурального дерева

Как не найти двух одинаковых отпечатков пальцев, так и два дерева не могут быть полностью идентичными. Рисунком текстуры древесины дерево рассказывает историю своей жизни. Мы используем только шпон натурального дерева, подобранный вручную. Модели серии Platinum II вручную оклеивают шпоном, а затем покрывают 11 слоями прозрачного лака. Традиционные технологии обеспечивают высокую степень подобия текстуры и невидимый стык между панелями шпона. Богатые цветовые вариации шпона из палисандра и эбенового дерева естественным образом подходят к любому стилю интерьера или декора. Каждый корпус является уникальным, как и подобает настоящему произведению искусства!

Именно поэтому компания Monitor Audio не может гарантировать, что шпон на разных парах акустических систем будет идентичен по цвету или текстуре. Мы можем только заверить вас в том, что было подобрано и использовано самое лучшее сырьё!

Рекомендации по уходу и обслуживанию можно найти на стр. 21.

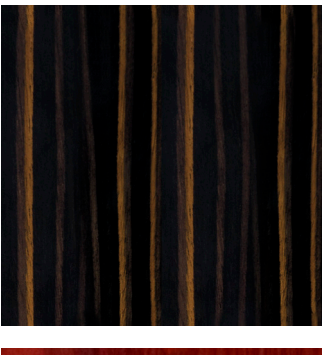

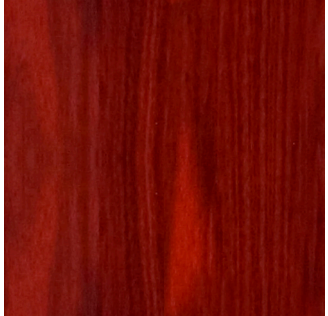

## Усилитель

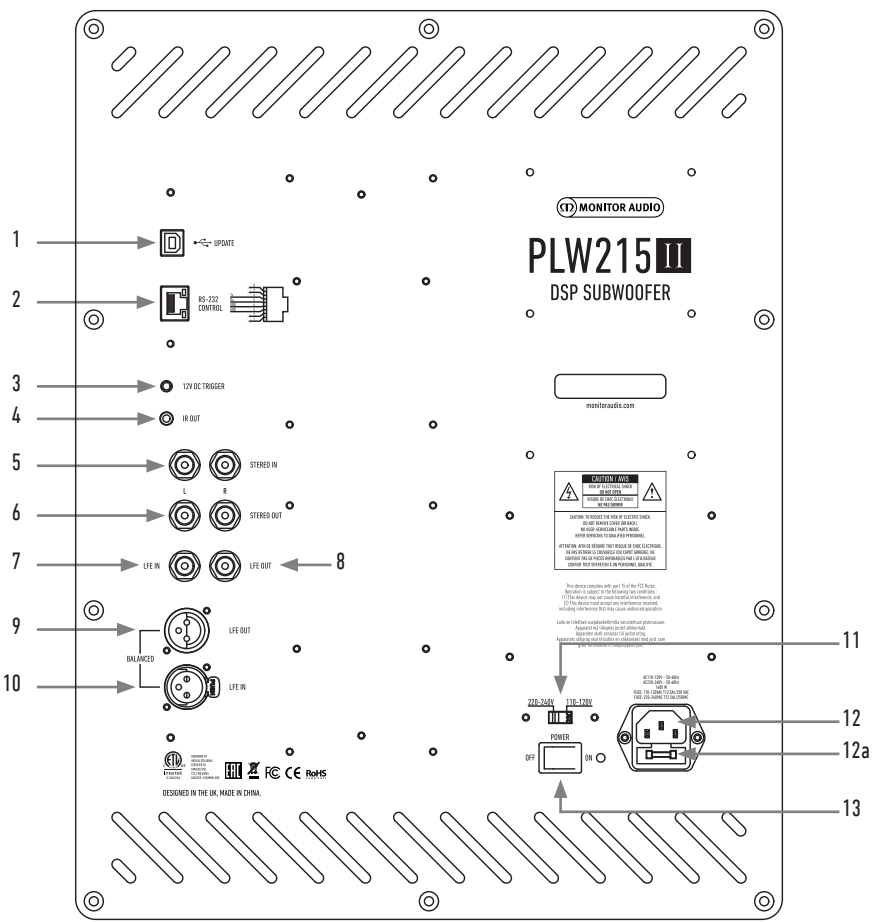

#### 1. Разъём USB

Используется для обновления прошивки и изменения настроек PLW215 с помощью приложения SubConnect (см. стр. 11). USB-кабель в комплект поставки не входит.

#### 2. Вход RS232

Предназначен для использования с внешней системой управления (также возможно подключение через разъём RJ45 – см. стр. 16).

#### 3. Триггерный вход 12 В

Служит для управления PLW215 с AV-ресивера (кабель прилагается) и для переключения предустановок в зависимости от настроек в приложении SubConnect (см. стр. 11). По умолчанию настройка управляет электропитанием. Сигнал 12 В поступает с усилителя и передаёт PLW215 инструкцию на выполнение заданного действия. Это может быть включение устройства или переключение предустановок. Использование триггерного сигнала для включения/выключения PLW215 представляет собой очень эффективный способ управления питанием. Таймер выключения и детектор сигнала не будут работать при подключённом 12-В триггере.

## 4. Выход ИК-сигнала

Предназначен для управления другими устройствами через PLW215. С помощью кабеля со штекером 3.5 мм подключите другое устройство. Теперь через PLW215 можно управлять устройством с помощью ПДУ. Это удобно, когда другое устройство находится вне линии прямой видимости.

#### 5. Линейные входы RCA (стерео – левый и правый)

Необходимы для подключения усилителя. Соединение осуществляется с помощью двух кабелей, идущих от секции предусилителя. Примечание: во избежание появления помех от других электроприборов длина кабеля не должна превышать 10 м.

#### 6. Линейные выходы RCA (стерео – левый и правый)

Cлужат для передачи сигнала с PLW215 на другие сабвуферы или на усилитель мощности по схеме «последовательной цепочки». Эти выходы используются исключительно для передачи сигнала без фильтрации или усиления. Чтобы такая схема работала, на стереовход должен поступать сигнал.

#### 7. Вход LFE (RCA)

Используется при подключении сабвуфера к AV-ресиверу, при этом настройки кроссовера в меню настроек недоступны. В этом случае регулировка кроссовера сабвуфера выполняется AV-процессором, к которому он подключён. Переключение между входом LFE и стереовходом производится автоматически.

#### 8. Выход LFE (RCA)

Служит для подключения других сабвуферов по схеме «последовательной цепочки». Этот выход используется исключительно для соединения и не обеспечивает никакой фильтрации.

#### 9. Симметричный выход LFE (XLR)

Используется для подключения к симметричному входу усилителя или другого сабвуфера. Это наилучший способ соединения при использовании длинных кабелей (10 – 100 м). Симметричное подключение обеспечивает гораздо лучшее соединение по сравнению с аналоговым.

#### 10. Симметричный вход LFE (XLR)

Предназначено для подключения к симметричному выходу усилителя. Это наилучший способ соединения при использовании длинных кабелей (10 – 100 м). Симметричное подключение обеспечивает гораздо лучшее соединение по сравнению с аналоговым.

#### 11. Переключатель напряжения питания

Заводская установка отвечает стандартам питания в вашем регионе. Изменять её не следует.

#### 12. Разъём питания / гнездо предохранителя

PLW215 оснащен трёхконтактным разъемом питания. Используйте только кабель с разъёмом стандарта IEC, входящий в комплект поставки. Внутри гнезда установлен плавкий предохранитель. В случае выхода предохранителя из строя там же (в специальном держателе) находится запасной. Чтобы заменить предохранитель, извлеките кабель из гнезда, снимите крышку (12а), извлеките перегоревший предохранитель и установите новый. Если новый предохранитель перегорает, обратитесь в авторизованный сервисный центр. Больше не пытайтесь устанавливать предохранители!

#### 13. Выключатель питания

Служит для полного отключения или установки режима автоматического включения сабвуфера. В режиме автоматического включения сабвуфер будет включаться при появлении сигнала на входе, и выключаться – через 20 минут (по умолчанию) после исчезновения сигнала (отключения источника). При использовании триггерного входа он будет включаться вместе источником.

## Пульт дистанционного управления

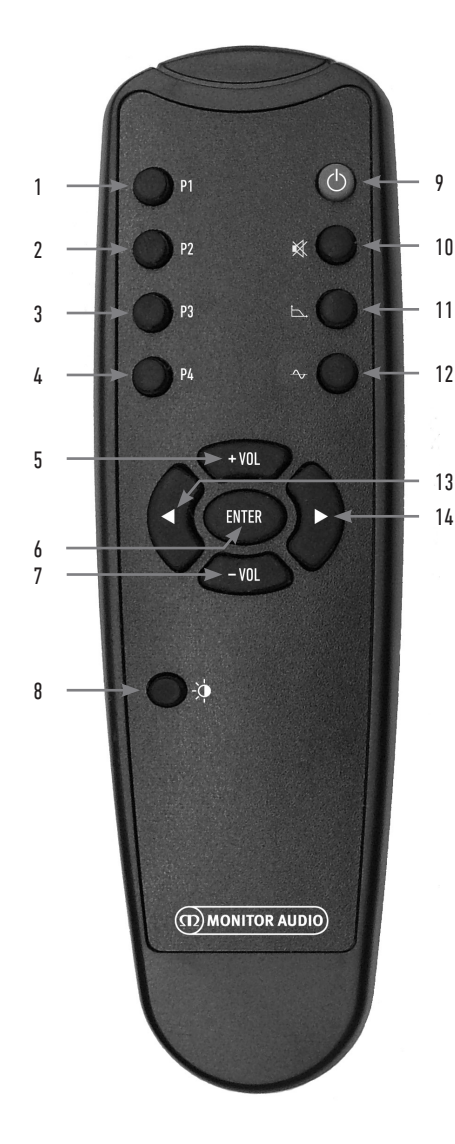

## Передняя панель

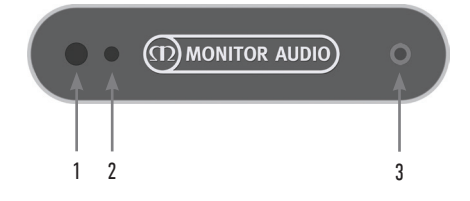

- 1. Предустановка 1 Выбор предустановки 1. Стандартный профиль эквалайзера в режиме Music.
- 2. Предустановка 2 Выбор предустановки 2. Стандартный профиль эквалайзера в режиме Movie.
- 3. Предустановка 3 Выбор предустановки 3. Стандартный профиль эквалайзера в режиме Flat.
- 4. Предустановка 4 Выбор предустановки 4. Стандартный профиль эквалайзера в режиме Impact.
- $5 +$  Vol Повышение уровня громкости.
- 6. Enter Выбор или подтверждение команды.
- 7. Vol Уменьшение уровня громкости.
- 8. Яркость индикаторов Включение и выключение индикаторов.
- 9. Standby

Для перевода системы PLW215 в режим ожидания и вывода из него (см. стр. 9).

- 10. Mute Служит для отключения звука сабвуфера.
- 11. Кнопка активации кроссовера Выбор режима кроссовера. Выберите частоту среза кнопками 13 и 14 (диапазон 20 – 135 Гц с шагом 5 Гц).

# 12. Фаза

функции настройки фазы. Измените фазу кнопками 13 и 14 (диапазон 0° – 360° с шагом 15°).

- 13. Стрелка влево Служит для регулировки параметра.
- 14. Стрелка вправо Служит для регулировки параметра.
- 1. ИК-приёмник PLW215 Для приёма команд с пульта ДУ.
- 2. Индикатор ИК-сигнала Мигает при приёме управляющего сигнала.
- 3. Разъём для микрофона настройки Подключите микрофон и запустите проедуру.

## Панель управления

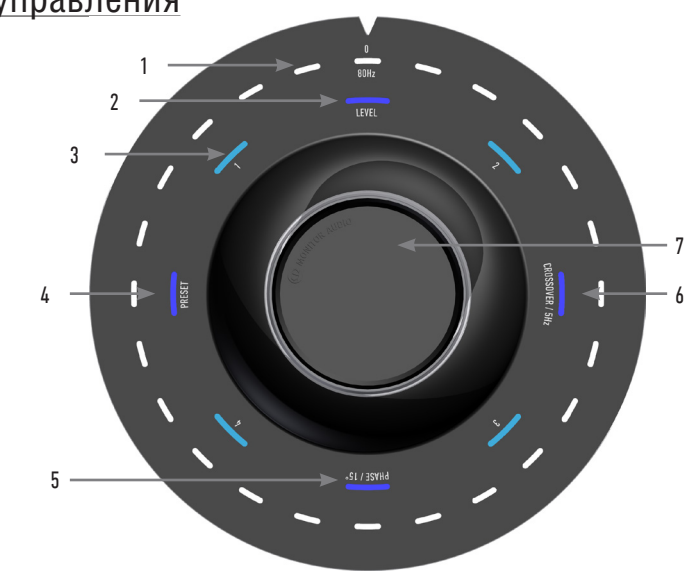

#### 1. Светодиоды основного индикатора

Показывают уровни и активные предустановки в соответствии с выбранным режимом. По умолчанию показывают уровень тонкой настройки. В рабочем состоянии наряду с индикацией уровня тонкой настройки светится индикатор Level (2), а также – нумерованные индикаторы 1 – 4 (3).

#### 2. Индикатор тонкой настройки

При повороте регулятора включается режим тонкой настройки и загорается этот индикатор. Диапазон регулировки (±11 дБ) не распространяется на действие основного регулятора громкости. Может устанавливаться с помощью приложения SubConnect.

#### 3. Нумерованные индикаторы

При выборе предустановки загорается один из этих четырёх индикаторов.

#### 4. Выбор предустановки

Для включения режима выбора нажмите на регулятор. Выбор осуществляется поворотом регулятора. Каждой предустановке соответствуют профили эквалайзера: Music (1), Movie (2), Flat (3), Impact (4).

#### 5. Индикатор фазы

Для включения режима регулировки фазы нажмите несколько раз поворотный регулятор. Регулировка производится с шагом 15°, светодиоды основного индикатора показывают угол фазы.

#### 6. Индикатор настройки кроссовера

Для включения режима настройки нажмите на регулятор несколько раз. Диапазон регулировки составляет 20 – 135 Гц с шагом 5 Гц. Значение по умолчанию – 80 Гц.

#### 7. Поворотный регулятор

Служит для выполнения тонкой настройки (путём вращения) или для включения режимов настройки (путём последовательного нажатия, пока не загорится индикатор нужной функции).

РУССКИЙ

## Размещение

PLW215 II следует установить в наиболее подходящем месте, но не в самом углу помещения, так как это может стать причиной гула басов. Оптимальное место – у фронтальной стены, в центре между левой и правой акустическими системами. Очевидно, что это может оказаться возможным не во всех случаях, поэтому рекомендуем установить сабвуфер как можно ближе к оптимальному месту расположения. После того, как место будет выбрано, проверьте, достаточно ли длины кабелей, чтобы проложить их без натяжения. Не подключайте PLW215 II к сети до тех пор, пока не прикрепите опорные ножки.

#### **Ни в коем случае не подключайте и не отключайте кабели, когда PLW215 II включён.**

После установки PLW215 II в подходящее место необходимо прикрепить к нему опорные ножки, действуя в соответствии с инструкциями, приведёнными ниже. Прикрепив ножки к сабвуферу, подключите сигнальный кабель (кабели) и включите питание.

## Шипы для ковровых покрытий

Опорная ножка укомплектована шипом для установки на полах с ковровым покрытием и мягкой полимерной подушечкой – для применения на деревянных или плиточных полах.

Убедитесь в том, что под ковром нет скрытых кабелей, которые могут быть повреждены шипами.

Ножки поставляются собранными для использования на полах с ковровым покрытием. Всё, что вам нужно сделать, это установить их в основание корпуса. Для этого нужно полностью ввернуть ножки в 4 отверстия в днище корпуса. Если ковёр обладает толстым ворсом, удалите полимерную подушечку с опорной ножки, чтобы шип надёжно вонзился в ковёр. Установите корпус в нужное положение и проверьте горизонтальный уровень установки. Если уровень установки несколько отличается от горизонтали, выверните ножку и снова проверьте горизонтальность установки. Повторяйте операцию до полного выравнивания корпуса по горизонтали. Контргайкой зафиксируйте ножку на месте, чтобы предотвратить нежелательные вибрации.

# Ножки для твёрдых поверхностей

Для установки сабвуфера на полу с твёрдым покрытием или в тех случаях, когда применение шипов неприемлемо, используйте ножки без вставленных в них шипов. Для удаления шипа осторожно возьмитесь рукой за рифлёную часть шипа и вращайте против направления движения часовой стрелки до тех пор, пока не вывернете шип полностью.

Возможно, уместным будет сначала снять полимерную подушечку, чтобы было удобнее вывинчивать шип.

Подушечку в любом случае нужно будет снять перед выравниванием горизонтального уровня установки, описанным выше.

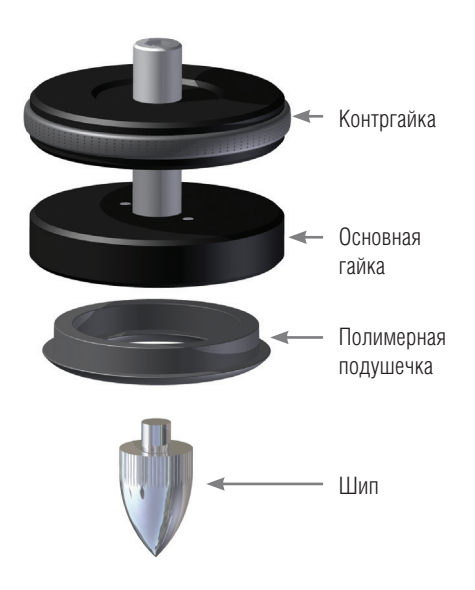

# Использоваие PLW215 II

Для начала работы стандартных настроек достаточно. Вы можете перенастроить сабвуфер, используя диск регулировки (см. стр. 7) или приложение SubConnect (для более сложных настроек). По умолчанию все предварительные настройки являются неизменными, кроме профилей эквалайзера (см. стр. 15).

После установки включите PLW215 II, но не начинайте воспроизведение музыки или фильмов. Необходимо выполнить цифровую коррекцию акустики комнаты, прежде чем делать дальнейшие настройки и запускать операцию автоматической настройки на AV ресивере.

## Цикл включения

При выводе системы из режима ожидания любым из описанных ниже способов загораются все светодиоды, затем они поочередно гаснут, кроме индикации тонкой настройки и индикатора выбранной предустановки. Далее их яркость снижается до 10% от исходной или до полного угасания (задаётся в приложении SubConnect).

## Выход из режима ожидания

Есть несколько способов вывода сабвуфера из режима ожидания.

С пульта ДУ: При нажатии кнопки режима ожидания сабвуфер возвращается в рабочее состояние. Далее функция автоматического выключения будет работать обычным образом. Если выключить PLW215 с помощью пульта, включить его можно с помощью регулятора или или пульта. Автоматическое обнаружение сигнала будет отключено.

Поворотным регулятором: После вращения или нажатия регулятора сабвуфер остаётся включённым, пока на вход поступает сигнал или пока не сработает таймер (по умолчанию – 20 минут).

Обнаружение сигнала: Сабвуфер автоматически входит в рабочее состояние после обнаружения сигнала на любом из входов. Через заданный промежуток времени (по умолчанию – 20 минут) сабвуфер переходит в режим ожидания.

Триггер 12 В: При включении усилителя или ресивера включается и PLW215. Точно так же при выключении усилителя выключается и PLW215.

RS232: Этот способ предполагает интеграцию с системой автоматизации здания (см. стр. 16).

# Алгоритм Room Correction

Алгоритм цифровой коррекции акустики комнаты, который обнаруживает нежелательные особенности помещения и сглаживает их, для точного воспроизведения басов.

#### **ПРИМЕЧАНИЕ**

**Чтобы гарантировать отсутствие сбоев тестов, необходимо отсоединить кабель RS232 до тех пор, пока цифровая коррекция акустики комнаты не будет завершена**

Чтобы выполнить частотную коррекцию, подключите микрофон к разъёму на передней панели (пункт 1 на стр. 6) и установите микрофон позицию слушателя. Направьте микрофон к потолку. При стандартной настройке PLW215 II подаст два сигнала (можно изменить в приложении SubConnect на вкладках Tools > Room Correction).

#### **ПРИМЕЧАНИЕ**

**Необходимо включать сабвуфер перед калибровкой настройки на любом другом устройстве аудиосистемы**

Установив микрофон, нажмите и удерживайте диск регулировки. Загорятся все внешние светодиоды главного индикатора, затем они начнут мигать. Теперь вы можете прекратить удерживать диск. После прохождения первого свип-сигнала последует пауза (около 20 секунд). За это время вы можете переместить микрофон или оставить его на месте. Паузу можно отменить, снова нажав на диск регулировки, после чего немедленно начнётся прохождение следующего свип-сигнала.

Затем воспроизводится ряд тестовых тональных сигналов. Если тест пройдет успешно, светодиоды светятся как «улыбающийся смайл», если нет – «печальный смайл».

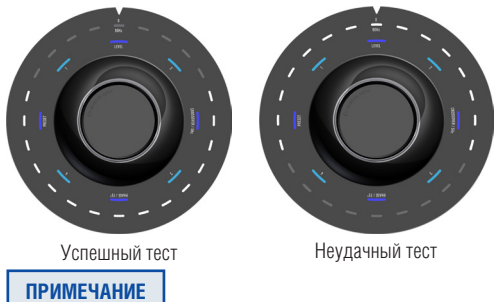

**Если свип-сигнал подаётся без подключения микрофона, индикатор отображает код ошибки свечением ВСЕХ светодиодов. Для сброса состояния ошибки достаточно повернуть диск регулировки**

# Коррекция с помощью SubConnect

Чтобы выполнить коррекцию акустики с помощью приложения SubConnect, приведённые ниже шаги (сведения об установке приложения – на стр. 11).

1. Подключив PLW15 к компьютеру кабелем USB, откройте приложение SubConnect и выберите пункты Tools > Room Correction.

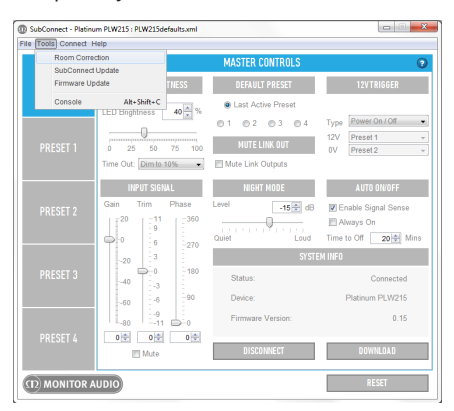

2. Выберите количество циклов, которое хотите выполнить (по умолчанию – 2), затем нажмите кнопку RUN. Начнётся подача свипсигналов с паузой между ними (20 секунд).

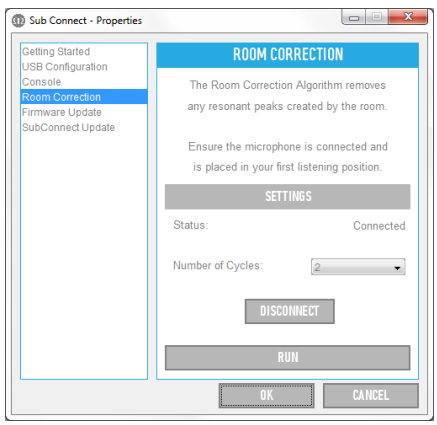

Затем PLW215 II выполнит цифровую коррекцию комнаты, воспроизведя ряд тестовых сигналов. Если тест пройдет успешно, светодиоды светятся как «улыбающийся смайл», если нет – «печальный смайл».

# Рекомендации для AV-систем

В этом случае рекомендуем для начала использовать предустановку Presets 2 (Movie) или 4 (Impact). Затем вы можете изменить эти настройки, добившись желаемого качества звучания. Рекомендации относительно регулировки настроек эквалайзера см. на стр. 15. При использования входа LFE, функция регулировки кроссовера работать не будет.

#### **ПРИМЕЧАНИЕ**

**Если настройки выполняются при помощи диска регулировки, они будут сохранены в памяти устройства только если сабвуфер оставлен в режиме автоматического выключения или пультом дистанционного управления (ДУ) переключен в режим ожидания. При выключении питания на усилителе или прекращении подачи питания на сабвуфер значения этих настроек не будут сохранены**

## Рекомендации для стереосистем

В этом случае рекомендуем для начала использовать предустановку Presets 1 (Music) или 3 (Flat). Затем вы можете изменить эти настройки, добившись желаемого качества звучания. Рекомендации относительно регулировки настроек эквалайзера см. на стр. 15.

После выбора предварительной настройки отрегулируйте частоту кроссовера таким образом, чтобы звучание сабвуфера гармонично сливалось со звучанием ваших основных акустических систем. Для того чтобы добиться идеального звучания, может потребоваться несколько регулировок с контрольным прослушиванием звучания хорошо знакомых вам музыкальных произведений.

#### **ПРИМЕЧАНИЕ**

**Если настройки выполняются при помощи диска регулировки, они будут сохранены в памяти устройства только если сабвуфер оставлен в режиме автоматического выключения или пультом дистанционного управления (ДУ) переключен в режим ожидания. При выключении питания на усилителе или прекращении подачи питания на сабвуфер значения этих настроек не будут сохранены**

# Приложение SubConnect

## О приложении

Приложение SubConnect призвано дать пользователю возможность получить лучшее звучание независимо от акустических особенностей помешения. Приложение имеет множество функций и регулировок, которые невозможно реализовать аппаратными средствами самого сабвуфера.

## **VCTAHORKA**

CKANATH SubConnect MOXHO HA WWW monitoraudio com (раздел загрузки для PLW215 II) или с USBнакопителя. Пожалуйста, следуйте приведённым ниже инструкциям для Windows.

1. Распакуйте архив и запустите файл «setup.exe». Откроется мастер установки SubConnect. Нажмите кнопку «Next», примите лицензионное соглашение, укажите папку установки и выполняйте экранные инструкции.

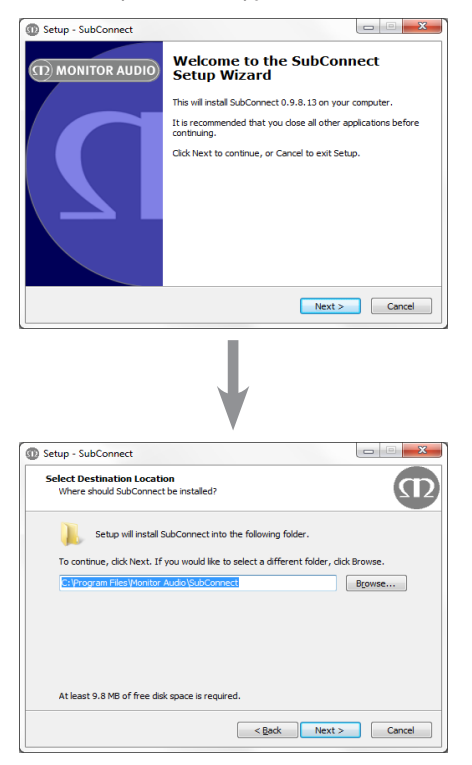

 $\mathcal{P}$ В открывшемся окне цёлкните мышью на кнопке «Install» и жлите завершения установки. Затем шёлкните мышью на кнопке «Finish». Для запуска приложения сразу же после закрытия окна установки, поставьте соответствующую «галочку». Для последующего запуска найдите SubConnect среди установленных приложений.

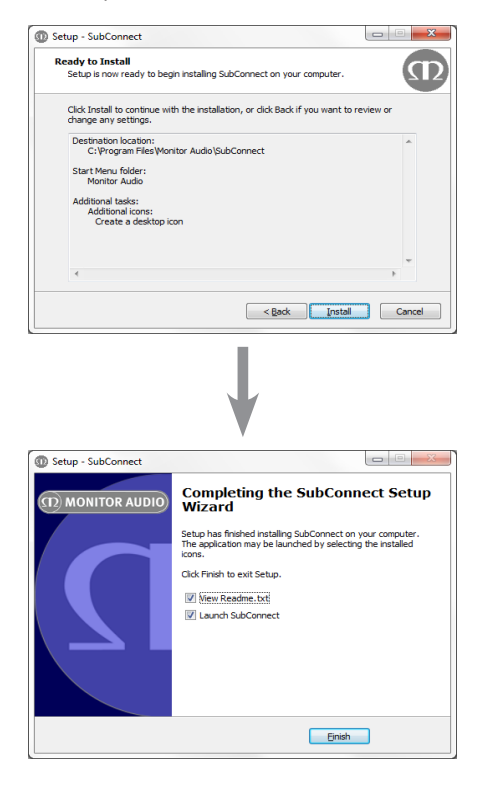

## Начальная настройка

Установив SubConnect на компьютер, вы можете начать процедуру настройки. Перед запуском подключите PLW215 II к компьютеру кабелем USB и включите сабвуфер. PLW215 II автоматически загрузит соответствующие драйверы.

1. Запустите приложение SubConnect.

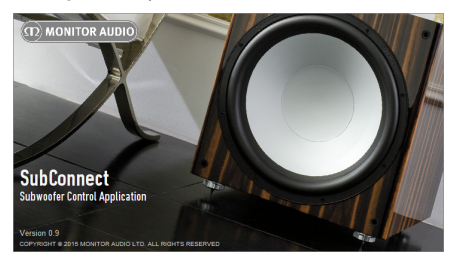

2. При первом запуске автоматически запускается мастер настройки. В выпадающем списке «Range» выберите пункт «Platinum 2G», а в списке «Model» – «PLW215 II». Нажмите кнопку «Next» и, увидив на экране «Platinum PLW215 II», выберите его и ещё раз нажмите кнопку «Next».

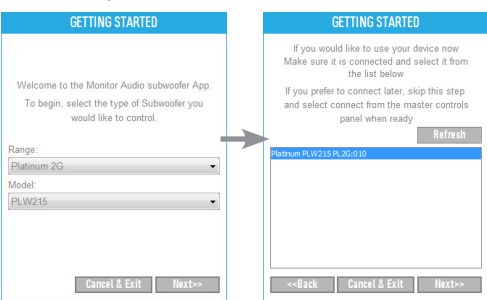

#### **ПРИМЕЧАНИЕ**

**Если PLW215 не отображается в окне приложения SubConnect, проверьте, включён ли сабвуфер, нажав на верх диска регулировки. PLW215 II, находящийся в режиме ожидания, не обнаруживается приложением. Может понадобиться заново подключить сабвуфер кабелем, чтобы установить соединение с компьютером. Проверьте, обновлены ли драйверы сабвуфера на компьютере** 3. Теперь у вас есть три возможности: запустить приложение SubConnect с действующими настройками сабвуфера, щелкнув мышью на экранной кнопку «Read», загрузить стандартные значения настроек, выбрав на экране пункт «Load defaults» или открыть ранее сохранённые в памяти настройки. Если вы настраиваете сабвуфер в первый раз, рекомендуем стандартные значения настроек, устанавливаемые по умолчанию, в качестве хорошей платформы для начала работы. Это будут те же самые настройки, которые PLW215 II использует по умолчанию после извлечения из фабричной упаковки.

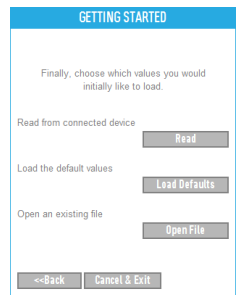

При всех последующих запусках приложения SubConnect оно будет начинать работать без мастера настройки, и на экране не будет отображаться страница настройки «Master».

## Основные средства управления

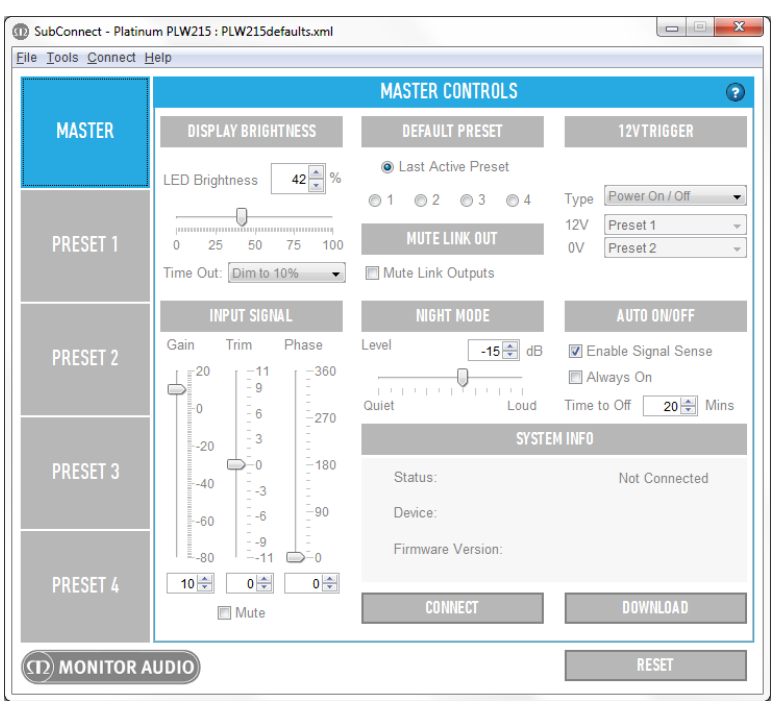

Приложение SubConnect даёт возможность устанавливать любую из настроек сабвуфера. Ниже приведены подробные описания каждой функции. Для начала работы предлагаются настройки по умолчанию. Вы можете изменить их после того. как будет выполнена настройка AV ресивера.

#### **ПРИМЕЧАНИЕ**

Сохраняйте в памяти все изменения, прежде чем нажать кнопку «CONNECT», иначе он будут утеряны: вместо них будут записаны настройки, считанные из PLW215 II.

Любые корректировки настроек, сделанные при помощи приложения, должны быть загружены в PLW215 II.

Основные средства управления являются одинаковыми для всех предварительных настроек.

## **DISPLAY BRIGHTNESS**

Здесь можно регулировать яркость свечения индикаторов PLW215 II: поместите курсор на изображение экранного регулятора и перемешайте ползунок. прокручивая вверх или вниз колесо мыши или щелкая мышью на стрелках «вверх» или «вниз». Можно выбрать тусклое свечение (10%) или выключение индикаторов по истечении 2 минут простоя.

## **DEFAULT PRESET**

Выберите, запускать ли PLW215 II с заданной пользователем предварительной настройкой или с настройкой, действовавшей перед выключением PLW15.

## MUTF LINK OUT

Если вы не используете совместно последовательно соединённые сабвуферы, то вы можете выбрать, следует ли отключить выходы каналов связи.

## **12V TRIGGER**

Триггерный вход 12 В можно использовать просто для включения и выключения сабвуфера или для выбора различных предварительных настроек при подаче сигнала высокого или низкого уровня. Это полезно, если PLW215 одновременно подключён и к стереоусилителю, и к AV-ресиверу: задайте по одной настройке для каждого из аппаратов. Если усилитель не имеет триггерного разъёма, следует выбрать настройку «0V».

Работая в режиме «Preset X/Y». PLW215 будет включаться и выключаться при обнаружении сигнала и автоматически выбирать настройку.

PLW215 II автоматически определяет, подключён ли 12-вольтный триггерный сигнал или нет. Если сигнал не подключен, функция не действует, и PLW215 II будет управляться настройками автоматического включения/выключения.

В случае использования нескольких входов, рекомендуем задействовать триггерный вход или интерфейс RS232 (см. стр. 16) для выбора предварительных настроек. PLW215 будет включаться при помощи функции автоматического включения.

## INPUT SIGNAL

Позволяет настроить три параметра: Gain, Trim и Phase. Каждый из них можно регулировать экранным ползунком, колесом прокрутки мыши, щелчком мыши на кнопках со стрелками «вверх» или «вниз» или путём ручного ввода значения. Кроме того в этом разделе меню можно выключать выходной сигнал.

**Gain** (Коэффициент усиления) – регулятор уровня выходного сигнала. Его можно настраивать только в приложении. Рекомендуем оставить его настройку на нулевом уровне, а уровень сигнала подстраивать при помощи регулятора Trim. Если же пределов регулирования недостаточно, настройте в данном пункте коэффициент усиления, а точную подстройку выполните при помощи всё того же регулятора подстройки.

**Trim** (Подстройка) используется для точной подстройки уровня выходного сигнала PLW215. Этот параметр можно регулировать и в приложении и средствами сабвуфера. Настроенный уровень будет отображаться светодиодами вокруг диска регулировки на верхней панели сабвуфера.

**Phase** (Фаза) используется для синхронизации задержки между PLW215 II и основными АС. Во время выполнения настройки фазы необходимо сидеть в позиции слушателя. Если место для установки выбрано правильно, его практически невозможно обнаружить на слух в общем звучании системы. Эксперимент вполне уместен, но в большинстве случаев регулятор фазы следует установить на «0°», особенно в случае использования цифрового AV-процессора, AV-ресивера или усилителя. Фазу также можно настраивать аппаратными средствами самого PLW215 II.

## NIGHT MODE

Уменьшает пики выходного низкочастотного сигнала за счёт уменьшения общего уровня громкости системы (в т.ч. – и основных АС). Используя экранный регулятор, вы можете задать величину ослабления сигнала в ночном режиме включен. Ночной режим включается и выключается на панелях предварительных настроек.

## AUTO ON/ OFF

Позволяет сабвуферу обнаружить наличие сигнала, если триггер не используется вообще или применяется для переключения между предварительными настройками. Если триггер настроен для включения/выключения PLW215 II, то сабвуфер для включения рабочего режима будет ждать поступления сигнала триггера.

Время автоматического выключения устанавливается вручную в диапазоне от 5 до 240 минут. Кнопки со стрелками регулируют время выключения с пятиминутным шагом.

## SYSTEM INFO

Здесь отображается информация о PLW215: текущее состояние (подключен, не подключен, режим Boot Loader), устройство (модель) и версия прошивки.

## CONNECT

Устанавливает соединение компьютера с PLW215. Приложение запросит, хотите ли вы считывать настройки из PLW215 или нет. При считывании настроек из сабвуфера все изменения, сделанные при помощи приложения перед считыванием данных, будут утрачены.

#### **ПРИМЕЧАНИЕ**

**Если вы считываете данные из PLW215, не сохранив предварительно сделанные в приложении изменения, то они будут утрачены**

## DOWNLOAD

Загружает рабочие параметры из программного приложения в PLW215 II.

## RESET

Возвращает ВСЕ параметры к стандартным значениям.

## Предварительные настройки

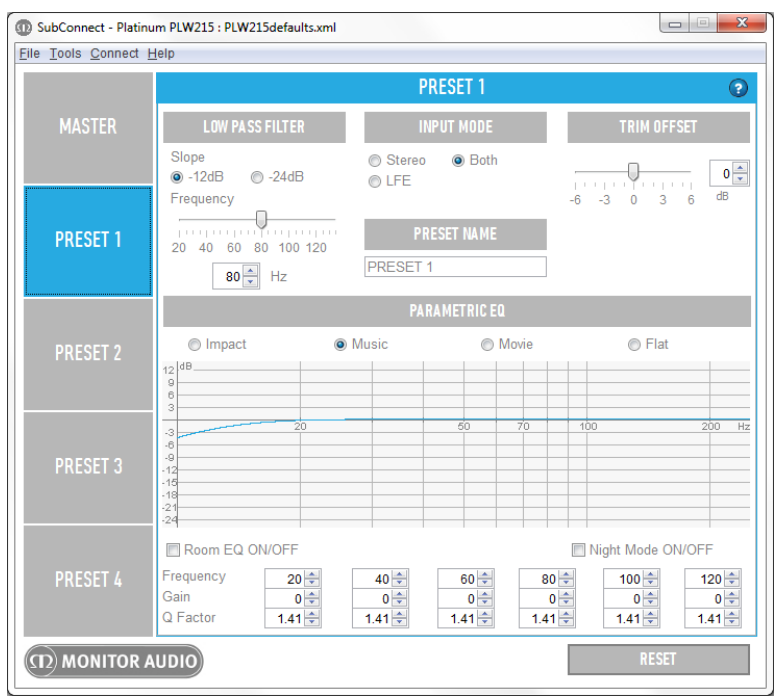

4 набора предварительных настроек можно перенастраивать для различных ситуаций. Сами настройки выбираются при помощи панели управления на сабвуфере, пульта ДУ, интерфейса RS232, а две из них – посредством прямого переключения.

## LOW PASS FILTER

Здесь настраивается частота среза и крутизна характеристики НЧ-фильтра. Фазоинверторная колонка имеет спад АЧХ 24 дБ на октаву, у АС с закрытым корпусом он составляет 12 дБ на октаву. Для лучшей интеграции в систему настройте сабвуфера в соответствии с характеристиками остальных АС.

Рабочую частоту можно настроить при помощи диска ре гулировки. В случае использования входа LFE фильтр не действует, пользуйтесь настройками ресивера.

## INPUT MODE

Выберите активный для данного пресета вход. Эта настройка помогает исключить потенциальные помехи от других подключённых устройств.

#### PRESET NAME

Задайте имя пресета по своему усмотрению.

## TRIM OFFSET

Смещение подстройки можно индивидуально задавать для каждого пресета.

## PARAMETRIC EQ

Выберите тип частотной коррекции для данного пресета. Кроме 4 стандартных режимов, пользователь может задать собственные настройки, которые служать дополнением к загруженному заводскому профилю. В качестве исходного мы рекомендуем использовать профиль «Flat». Пользовательскую настройку можно выполнять только при помощи экранных кнопок со стрелками «вверх» или «вниз». Вы можете включать и выключать функции Room Correction (см. стр. 9) и Night Mode.

**Frequency:** выберите полосу частот, которую хотите настроить.

**Gain:** настройте коэффициент усиления или ослабления сигналов выбранной частоты.

**Q-Factor:** настройте нужную полосу частот относительно центральной частоты (способ ее задания описан выше).

# Профили эквалайзера

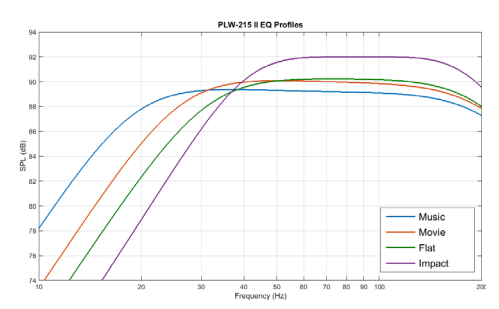

**Impact:** ударноге, взрывноге воздействия звука на слушателя.

**Flat:** комфортное прослушивание, «золотая середина» с плоской АЧХ и минимальным применением цифровой DSP-коррекции.

**Movie:** достаточно плоская АЧХ с хорошей чувствительностью, расширенная для создания баланса при просмотре фильма.

**Music:** расширение диапазона низких частот, раскрывающее возможности музыкальных инструментов.

## Коды системы ДУ

Коды команд дискретной системы ДУ позволяют использовать универсальные пульты ДУ, включая команды, не поддерживаемые стандартным пультом. Команды соответствуют протоколу NEC.

#### **Адрес устройства: 0x7D**

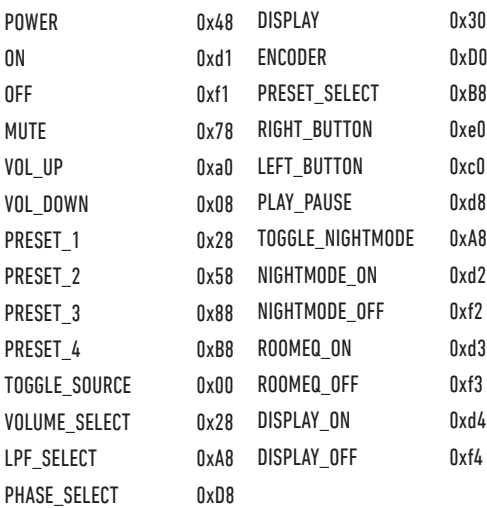

# Интерфейс RS232

Сабвуфером можно управлять, передавая команды с усилителя через порт RS232.

## Контакты разъёма RS232

В качестве разъёма обмена данными интерфейс RS232 использует стандартный RJ45. Схема разводки его контактов изображена на панели усилителя и на иллюстрации, приведённой ниже.

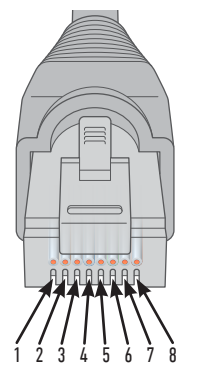

- 1. Не используется
- 2. Не используется
- 3. Заземление
- 4. Заземление
- 5. Прием сигналов
- 6. Передача сигналов
- 7. Не используется
- 8. Не используется

**Скорость передачи данных, в бодах:** 57600 **Размер слова:** 8 **Контроль чётности:** нет **Стоповые биты:** 1 **Контроль квитирования связи / потока данных:** нет

## Протокол управления

Каждая строка команд, передаваемая на PLW215, должна соответствовать протоколу (команды описаны в разделе «Список команд»). Каждая командная строка должна заканчиваться двумя комбинациями символов:

**<CR>** (возврат каретки в ASCII, десятичное 13)

**<LF>** (перевод строки в ASCII, десятичное 10)

PLW215 отвечает на каждую действительную команду информацией, изменённой командой протокола SET, или информацией, которая была запрошена командой протокола GET. Если PLW215 примет недействительную команду, то он ответит сообщением об ошибке **ERROR<CR><LF>**.

**Примечание:** любая команда протокола SET, отличная от SET\_O, поступившая на сабвуфер в режиме ожидания, считается недействительной.

## Список команд

Команды протокола GET используются для запроса информации от PLW215 II:

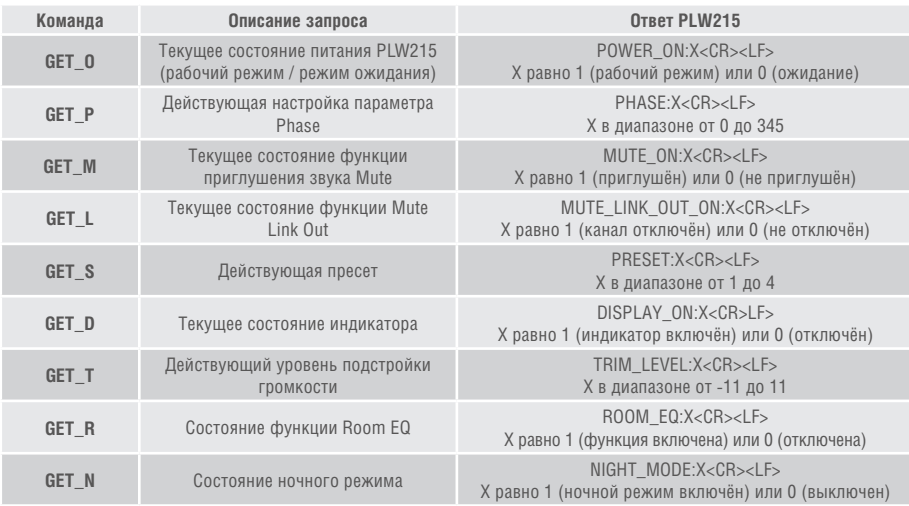

## Команды протокола SET управляют работой PLW215 II:

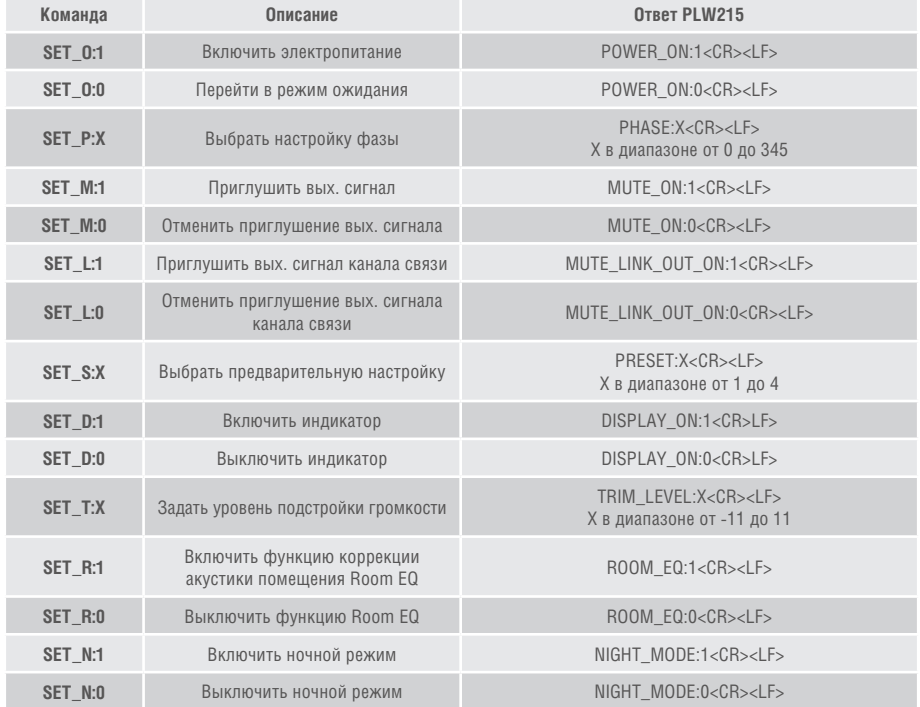

# Обновление Subconnect

При запуске SubConnect проверяет наличие обновлений. Обнаружив обновление, программа известит вас экранным сообщением. Нажмите кнопку Update и выполняйте инструкции, появляющиеся на экране.

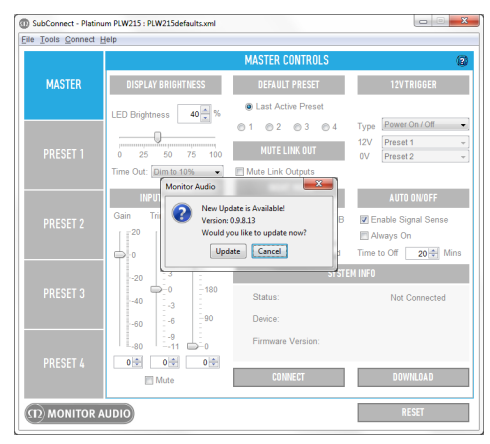

Если хотите выполнить проверку вручную, выполните следующие шаги:

- **1. Запустите приложение SubConnect.**
- **2. Выберите Tools > SubConnect Update**

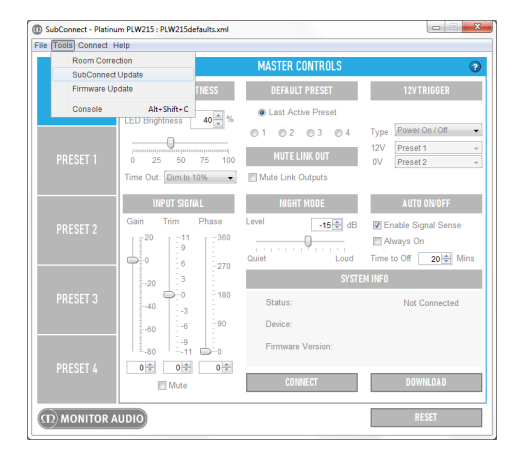

#### **3. Выберите Check for update.**

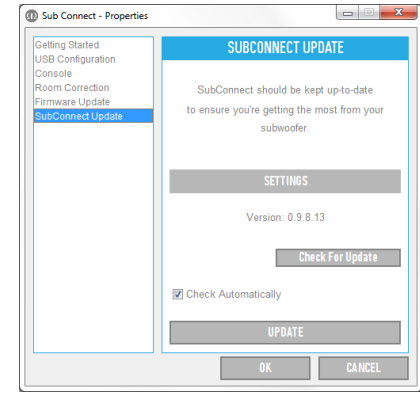

**4. При отсутствии обновлений вы получите соответствующее сообщение.**

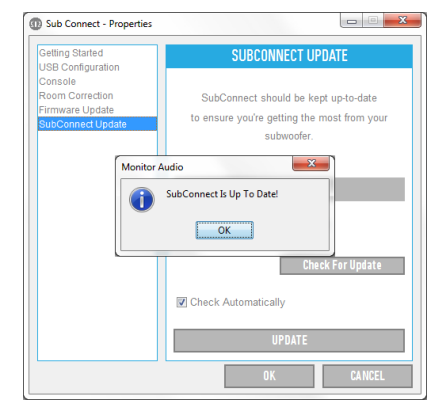

**5. Если обновление есть, программа будет выводить на экран необходимые инструкции.**

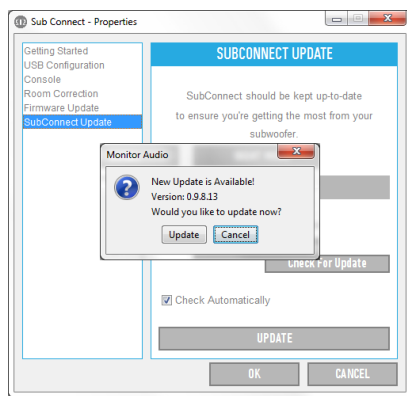

## Обновление прошивки сабвуфера

После обновления SubConnect загрузится и установит соединение с сабвуфером, оно проверит наличие обновлений прошивки. Если обновления есть, в окне приложения откроется сообщение:

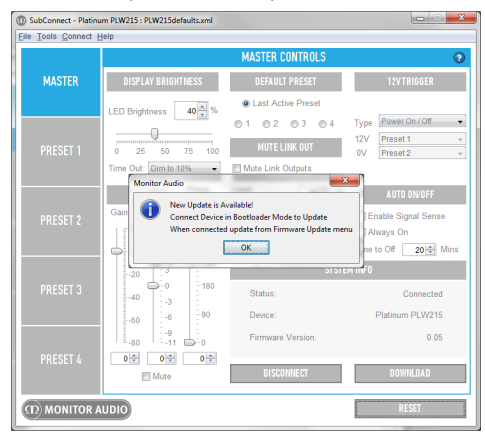

# Режим Bootloader

Чтобы войти в режим загрузчика, вы должны выключателем питания выключить сабвуфер. Когда он прекратит работу, нажмите диск регулировки и, удерживая его нажатым, снова включите сабвуфер.

Внутренние диоды начнут непрерывно светиться, внешние белые диоды будут поочерёдно мигать. Сабвуфер находится в режиме Bootloader.

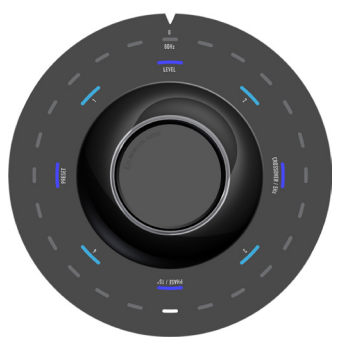

Нажмите OK в окне приложения. В пункте «Status» отобразится «disconnected». Нажмите Connect, после чего, когда соединение будет восстановлено, снова откроется окно, показывающее, что имеется обновление. Выполните автоматическое обновление.

## Автоматическое обновление

**1. Нажмите кнопку OK. Откроется окно с названием программного продукта, номером версии и кратким описанием изменений.**

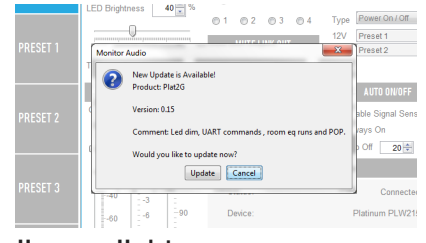

**2. Нажмите Update, откроется индикатор выполнения, отображающий ход операции обновления.**

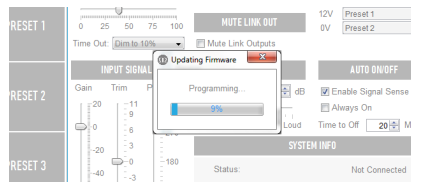

**3. После завершения операции обновления вы получите подтверждающее сообщение, а сабвуфер перезагрузит операционную систему (когда вы щёлкнете мышью на кнопке OK). Если на вход сабвуфера поступает сигнал, сабвуфер автоматически начнёт работать. Если аудиосигнала на входе нет, сабвуфер нужно будет переключить из режима ожидания в рабочий режим, подав на его вход аудиосигнал, либо нажав или повернув диск регулировки.**

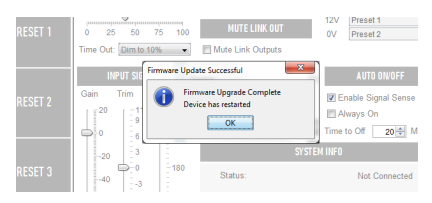

## Обновление вручную

Если автоматическое обновление не работает или вы хотите обновить PLW215 II вручную, включите его, установите соединение с компьютером, откройте SubConnect и выберите Tools > Firmware Update.

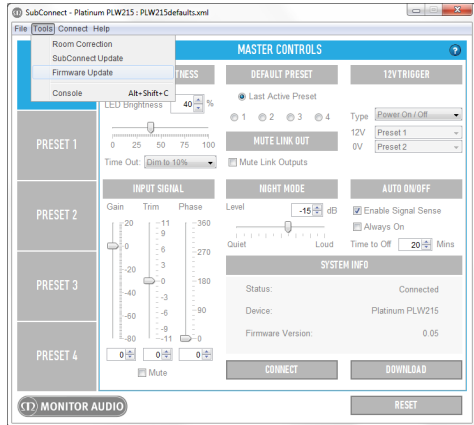

**1. Нажмите Check. Если актуальных обновлений нет, программа известит вас соответствующим сообщением. Если обновление имеется, вы также будете извещены об этом соответствующим сообщением программы.**

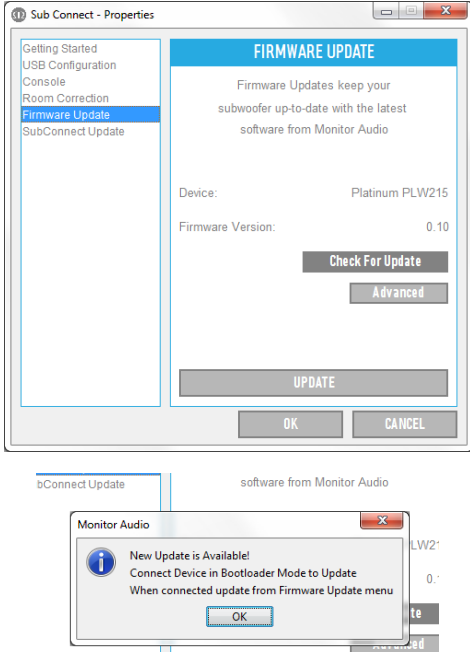

**2. В последнем случае вы получите сообщение с просьбой ввести PLW215 II в режим Bootloader (см. стр. 19). Выполняйте необходимые шаги. Когда восстановите соединение компьютера с PLW215 II, ещё раз выберите Tools > Firmware Update. Откроется следующее системное сообщение. Нажмите Update.**

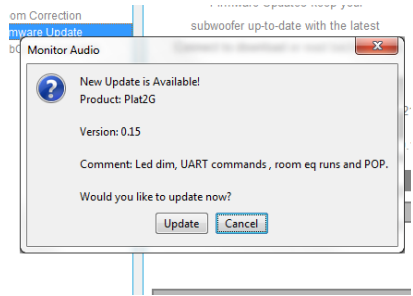

**3. На экране откроется индикатор выполнения, отображающий ход операции обновления.**

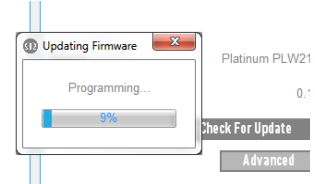

**4. После завершения операции обновления вы получите подтверждающее сообщение, а сабвуфер перезагрузит операционную систему (когда вы нажмёте OK). Если на вход сабвуфера поступает аудиосигнал, сабвуфер автоматически начнет работать. Если аудиосигнала на входе нет, сабвуфер нужно будет переключить из режима ожидания в рабочий режим.**

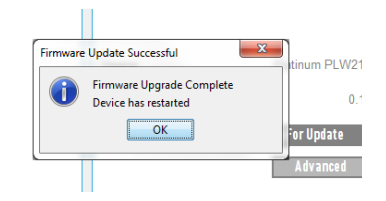

## Возврат к заводским настройкам

Для возврата к установленным на заводеизготовителе значениям настроек следует:

- **1. Войти в режим Bootloader (см. стр. 19)**
- **2. После того, как индикация (см. рис. ниже) подтвердит вход в режим Bootloader, нажмите и удерживайте диск регулировки.**

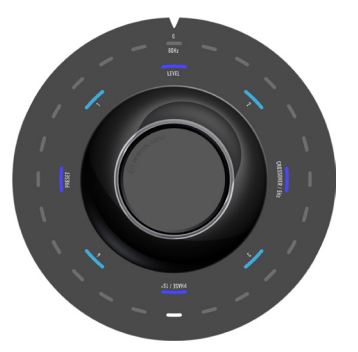

**3. Светодиоды начнут обратный отсчет, закончив его двойным миганием. Когда диоды будут мигать, можно прекратить удерживать диск регулировки нажатым.**

**4. После возврата к заводским значениям настроек PLW215 II перейдет в режим ожидания.**

## Уход и обслуживание

Уход за покрытой лаком поверхностью корпуса: регулярное удаление пыли салфеткой из микрофибры и обработка полиролем для мебели. Динамики можно чистить влажной салфеткой из ткани, если потребуется более тщательная чистка, чем простое удаление пыли. Обращайтесь в Monitor Audio за дополнительной информацией о чистке и уходе за корпусом сабвуфера.

## Гарантия

Качество изготовления и рабочие характеристики данного изделия гарантируются в течение двух летсо дня покупки (условия смотрите в брошюре «Важные инструкции по технике безопасности»), при условии приобретения у официального дилера Monitor Audio.

Для подтверждения гарантии заполните форму онлайн-регистрации на www.monitoraudio.com.

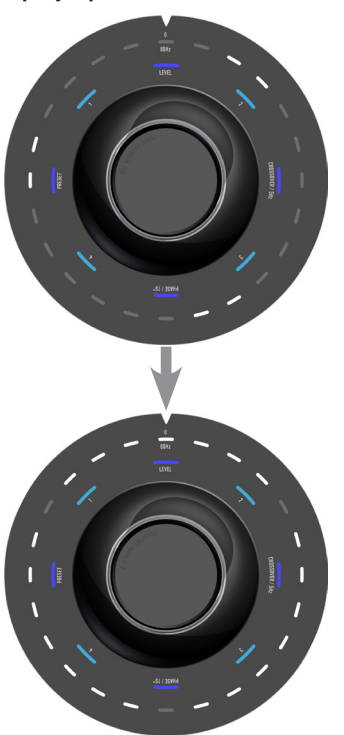

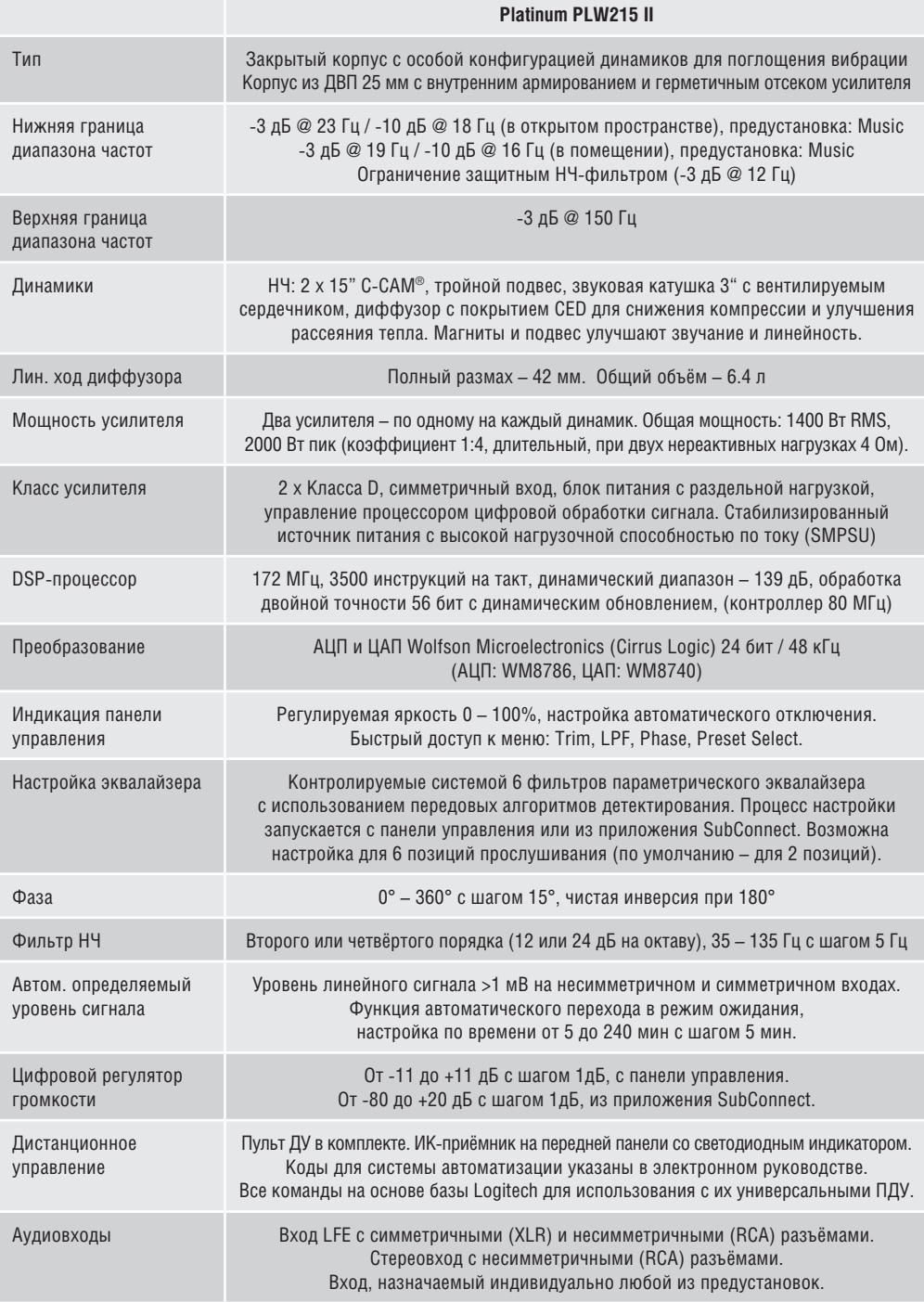

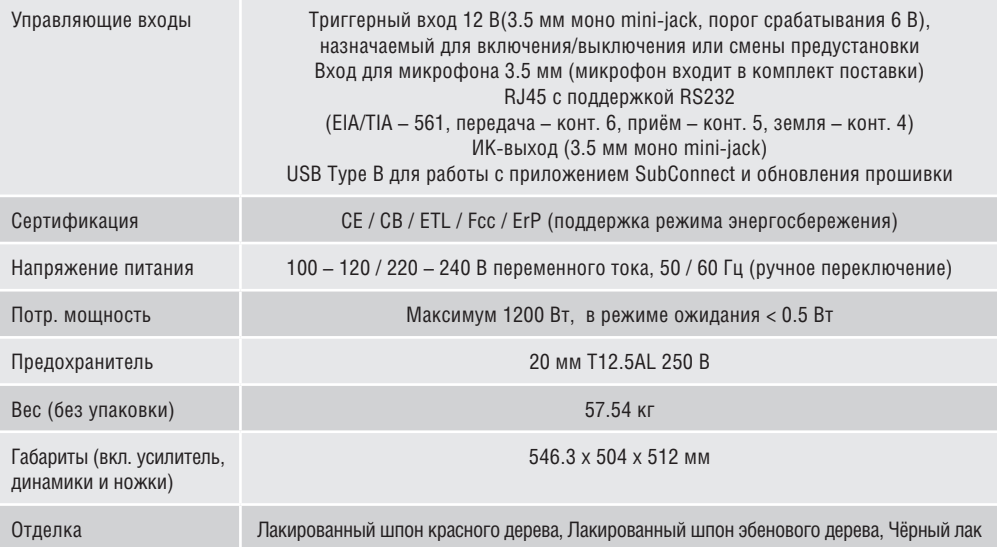

# Характеристики приложения SubConnect

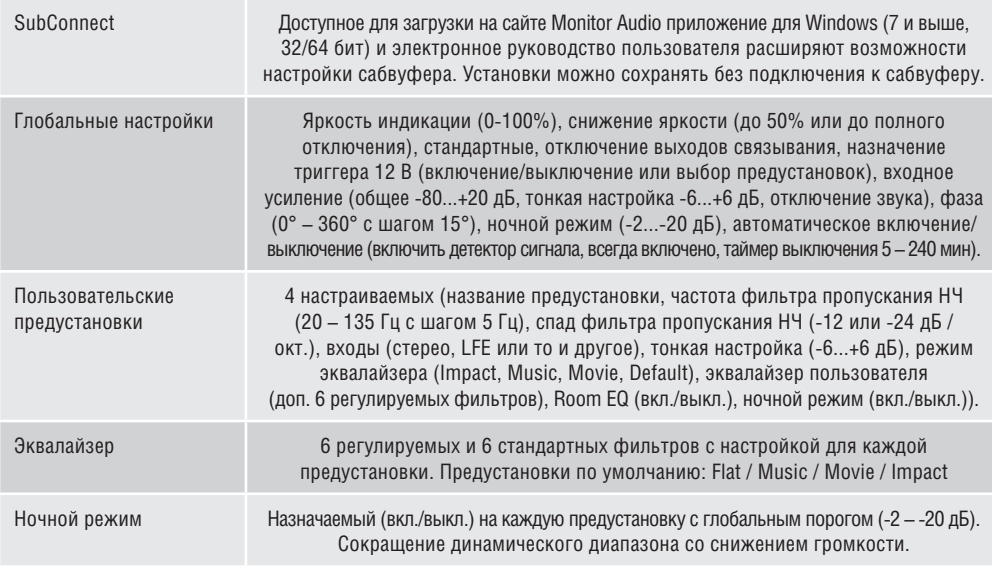

## Диагностика и устранение неисправностей

На индикаторе будут светиться все диоды внутреннего круга (синие и голубые) и сегмент, в четверть внешнего круга диодов, в зависимости от типа неисправности. Отключите питание на 10 минут, отсоедините кабели и снова выключите питание. Если на индикаторе светится та же комбинация, выполните возврат к заводским настройкам (стр. 21). Если проблема остаётся, загрузите прошивку посредством приложения SubConnect. Если проблема и после этого сохраняется, обратитесь к официальному дилеру Monitor Audio.

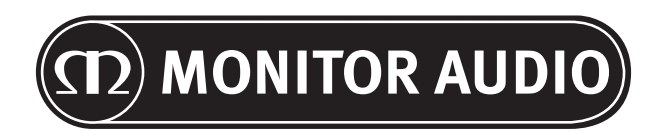

Monitor Audio Ltd. 24 Brook Road Rayleigh, Essex SS6 7XJ Великобритания Тел.: +44 (0)1268 740580 Факс: +44 (0)1268 740589 Email: info@monitoraudio.co.uk Web: www.monitoraudio.com **Разработано в Великобритании Сделано в Китае**

Версия 1. 2015